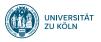

# Session 2: Versionskontrolle mit git und GitHub

Fortgeschrittene Programmierung (Java 2)

Nils Reiter nils.reiter@uni-koeln.de

17. April 2024

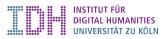

- Versioning of source code
- Differences between versions
- ► Maintaining several branches in parallel

- Versioning of source code
- Differences between versions
- Maintaining several branches in parallel

### Why is this useful?

Generally: Dealing with complexity!

- Versioning of source code
- Differences between versions
- Maintaining several branches in parallel

## Why is this useful?

#### Generally: Dealing with complexity!

- Programming projects quickly become massive
  - ▶ Windows 2000: 28mio LoC (ca. 930k standard pages)
  - CorefAnnotator: 27k LoC (ca. 770 standard pages)
- Large teams
  - working on the same project
  - ▶ over a long time ⇒ don't rely on human memory!

- Versioning of source code
- Differences between versions
- Maintaining several branches in parallel

## Why is this useful?

#### Generally: Dealing with complexity!

- Programming projects quickly become massive
  - ▶ Windows 2000: 28mio LoC (ca. 930k standard pages)
  - CorefAnnotator: 27k LoC (ca. 770 standard pages)
- Large teams
  - working on the same project
  - ▶ over a long time ⇒ don't rely on human memory!
- ► A single conceptual change often distributed over many files (e.g., class rename)

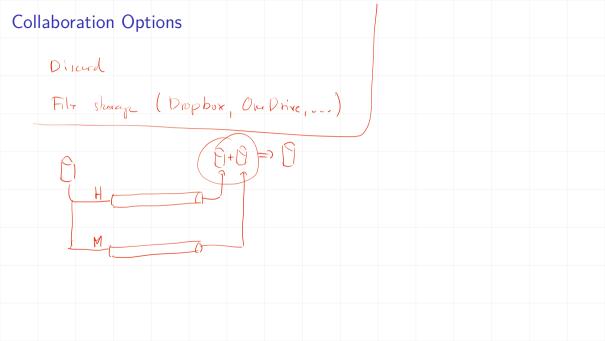

## Situations

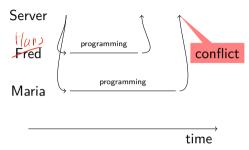

### Situations

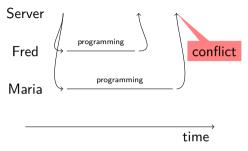

### Conflict resolution options

- ▶ Ignore, let Maria overwrite Freds code (this is bad)
- Create a second copy (this is what Dropbox does)
- ► Force Maria to *explicitly* merge the code: Look at both versions and decide what should remain

## Software for Version Control

- Very old
  - CVS (concurrent versioning system)
  - Rarely used today
- ► Old
  - SVN (subversion)
  - Sometimes used
- ► State of the art
  - ▶ git
- ► More solutions are available commercially

## git

- Developed by the Linux kernel developers
- ▶ Open source https://git-scm.com
  - ▶ I.e., you can download the source code of git
- ▶ Distributed: No central server required
  - ...but it's still useful to have one
- ► Fast
- Data assurance
  - Checksums to make sure you get out what you put in

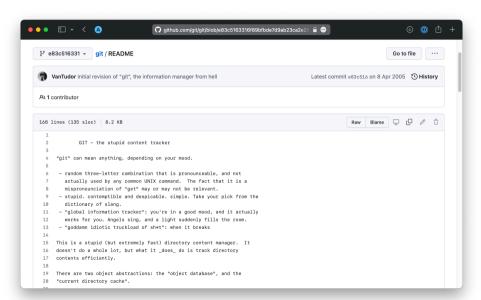

# git vs. GitHub vs. GitLab

- git is an open source software
  - ▶ https://git-scm.com
  - ▶ Integrated into many other tools e.g., Eclipse
- ► GitHub is a (commercial) web platform
  - ▶ Founded 2008, since 2018 owned by Microsoft
  - ► GitHub provides a central server for git repositories and additional services (wiki, ticket system, ...)
  - https://github.com
- ▶ GitLab is an open source software ��
  - Provides a central server that you can install on your own server (e.g., at the CCeH)
  - "GitHub for your own server"
  - https://about.gitlab.com

# Reading

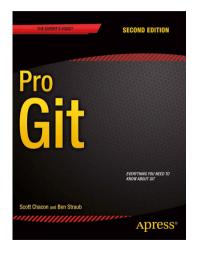

Scott Chacon and Ben Straub: "Pro Git". 2nd edition. Apress, 2014.

 $\verb|https://git-scm.com/book/en/v2|$ 

#### Table of Contents

- 1. Getting Started
- 2. Git Basics
- 3. Git Branching
- 4. Git on the Server
- 5. Distributed Git
- 6. ...

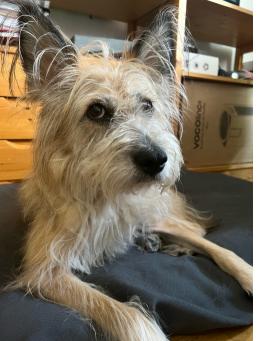

# Section 2

How does git work?

### Commit

- ► Commit: One version of an entire directory (including subdirectories)
- Creating commits is the central activity we do
- ► Each commit knows its predecessor

### Commit

- Commit: One version of an entire directory (including subdirectories)
- Creating commits is the central activity we do
- Each commit knows its predecessor
- Each commit is identified by a hash value
  - 1. E.g. 0eabb4bfef80be2af18255dc19301b989da1f1a3
- ► A commit can include changes in multiple files
- Registering your changes is a two-step process
  - 1. Put in staging area
  - 2. Commit everything in staging area

# Lifecycle

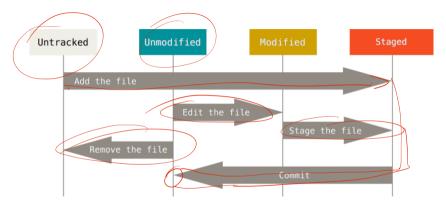

Figure: The lifecycle of the status of your files (Chacon/Straub: Pro Git)

### Workflow

### Commands can be given via GUI or command line

- 1. (Pull changes from others)
- 2. Edit/add files
- 3. Put files in staging area
  - ▶ git add <FILENAME>
  - ▶ git remove <FILENAME>
- 4. Commit all files in staging area
  - Provide a useful description
  - ▶ git commit -m "comment"
- 5. (Push to others)

# Branching

- ► Maintaining multiple branches is often useful
- ► At each time, a single branch is active
  - By default: main
- Switch to an existing branch
  - ▶ git checkout <BRANCHNAME>
  - ► To create a new branch, add the option -b:
    - ▶ git checkout -b <BRANCHNAME>

407838a

# Branching and committing results in a tree

2

407838a my parent is 407838a 03045da

time

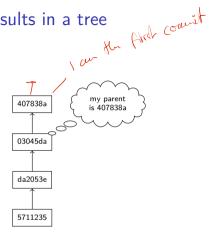

time

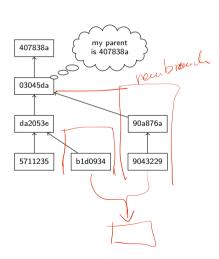

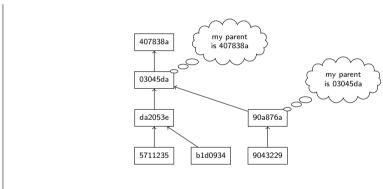

ime

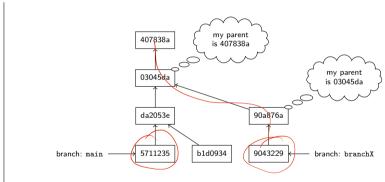

time

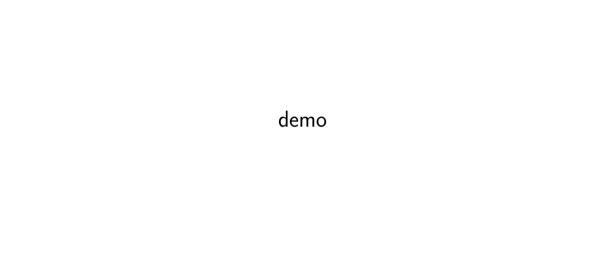

# What do we put under version control?

## All variants of plain text files

- ▶ source code (python, java, perl, c, ...)
- texts (plain, latex, markdown)
- primary data (xml, csv)
  - but beware of large files
- vector graphics (svg)

# What do we put under version control?

### All variants of plain text files

- source code (python, java, perl, c, ...)
- texts (plain, latex, markdown)
- primary data (xml, csv)
  - but beware of large files
- vector graphics (svg)

### Do not put these in version control

- word documents, pdf files
- images (jpg, png)
- compiled code (executables)

# What do we put under version control?

### All variants of plain text files

- source code (python, java, perl, c, ...)
- texts (plain, latex, markdown)
- primary data (xml, csv)
  - but beware of large files
- vector graphics (svg)

#### Do not put these in version control

- word documents, pdf files
- images (jpg, png)
- compiled code (executables)
- Exceptions apply

# Repository vs. working copy

- ▶ The git repository keeps track of *all* past versions and branches
- ► The working copy is set to one specific version (designated by HEAD)
- ▶ git checkout REFNAME
  - ► REFNAME can be a branch or revision hash (or tag)
- ► Checking out moves the HEAD pointer to another revision
  - ► The HEAD pointer always points to the revision that's active in your working copy

### Remotes

- ▶ Git repositories can be associated with *remote* repositories
  - ▶ Remote repositories are usually on a different computer (e.g., GitHub)

#### Remotes

- ▶ Git repositories can be associated with *remote* repositories
  - ▶ Remote repositories are usually on a different computer (e.g., GitHub)
- ► A repository needs to be synchronized with its remote manually:
  - git clone REPOURL: Create a local copy of the repository, setting REPOURL as 'origin' remote
    - Usually, used only once
  - ▶ git push: Transfers the commits on the local branch to the same branch on the remote
  - ▶ git pull: Transfers the commits on the remote branch to the local branch

## Useful commands

### git status

Shows the status of the current working copy

- Changed files
- ► Files in the staging area
- ► The current branch

## Useful commands

#### git status

Shows the status of the current working copy

- Changed files
- ► Files in the staging area
- The current branch

## git log

Shows information about current and past commits Useful options:

- --oneline Each commit is shown on a single line
  - --graph Information is rendered visually
    - --all Shows information about all branches

### On GUIs

Git has a complex task and is a complex piece of software

- Graphical user interfaces do exist and make some tasks easier
- ▶ In this class: command line and Eclipse
  - ▶ git commands can be found in the context menu under "Team"

## On GUIs

Git has a complex task and is a complex piece of software

- Graphical user interfaces do exist and make some tasks easier
- ▶ In this class: command line and Eclipse
  - git commands can be found in the context menu under "Team"
- Other tools (sometimes better visualizations!)
  - ► SourceTree (Win/Mac): https://www.sourcetreeapp.com
    - ▶ Needs a registration with BitBucket (similar to GitHub), but free
  - ► GitKraken (Win/Mac/Lin): https://www.gitkraken.com
    - Free for open source projects
- More can be found here:
  - https://git-scm.com/downloads/guis/

# Sneak Peak: Merging

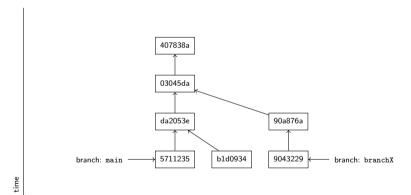

# Sneak Peak: Merging

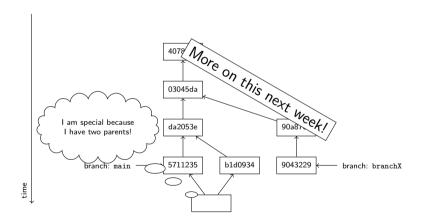

## Exercise

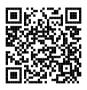

https://github.com/idh-cologne-java-2-summer-2024/exercise-02